# One Time Set Up to run Time Log Reports

## Log into Tk20

Tk20" by Watermark"

|                        | $\equiv$ |                              |      |
|------------------------|----------|------------------------------|------|
| HOME                   | ~ <      |                              |      |
| MESSAGES               | >        | RECENT MESSAGES              |      |
| TASKS                  | >        |                              |      |
| TIME LOGS              |          | Name                         |      |
| PREFERENCES            | >        | There is no data to display. |      |
| DOCUMENT ROOM          | >        |                              |      |
| REPORTS                |          | PENDING TASKS                |      |
| ADVISEMENT             | >        |                              |      |
| COURSES                | >        | Name                         | Туре |
| FACULTY QUALIFICATIONS | >        | There is no data to display. |      |
| FIELD EXPERIENCE       | >        |                              |      |
| PORTFOLIOS             | >        | NEWS                         |      |

## Click on the REPORTS menu tab

| HOME          |         |
|---------------|---------|
| DOCUMENT ROOM | Reports |
| REPORTS       | REPORTS |
| ADVISEMENT    |         |
| COURSES       |         |

## Select TIME LOG 002: TIME FORM RESULTS

| orts                            |         |             |            |
|---------------------------------|---------|-------------|------------|
| EPORTS                          |         |             |            |
| + Create New Report             |         |             |            |
| i / 41 🖕 🜣                      |         |             |            |
| ☐ Title ▲                       | Type ▽  | Location(s) | Access S   |
| Time Log 002: Time Form Results | Core NG | Reports     | Faculty, l |

Reports  $\rightarrow$  Time Log 002: Time Form Results

### TIME LOG 002: TIME FORM RESULTS

#### > Previously Saved Report Parameters

✓ Administrative Filters

| Include organizational security: | O Yes |  |
|----------------------------------|-------|--|
|                                  | O No  |  |
| Include User Group Filter?       | O Yes |  |
|                                  | O No  |  |
| Include User Group Filter?       | O Yes |  |
|                                  | O No  |  |
| Include Campus:                  | O Yes |  |
|                                  | O No  |  |
| Include State:                   | O Yes |  |
|                                  | O No  |  |
|                                  |       |  |

# Bypass this section.

#### ✓ Required and Recommended Filters

| -Organization(s):*-                     | (28) selected                                       |                 |
|-----------------------------------------|-----------------------------------------------------|-----------------|
| Form Active Status:* Select All         | Select All                                          |                 |
| Time Log Form:*                         | Time Log Activity   Active                          |                 |
| Time Log Form Instance:* Select All     | Time Log Activity   Active                          |                 |
| Time Log Templates:* Select the Program | Spring 2023 Multiple Subject Time Log   Active      | Will need to be |
| Time Log Entry Date Range(From):*       | 01/01/2023  Enter Semester Start Date               | updated each    |
| Time Log Entry Date Range(To):*         | 07/01/2023 🔳 Enter Semester End Date                | semester.       |
| Form Completed By:* Select All          | Select All                                          |                 |
| Time Log Entry Status:* Select All      | Approved, Not Submitted, Pending Approval, Rejected |                 |
| Programs:* Select All                   | (181) selected                                      |                 |
|                                         | None selected                                       |                 |
|                                         | None selected                                       |                 |
| Majors:*                                | None                                                |                 |
| - Majors:*                              | None                                                |                 |
| - <del>User Group:*</del>               | Please select                                       |                 |
| -User Group:*                           | Please select                                       |                 |

| ✓ Additional Filters            |                                  | Bypass this section if you            |
|---------------------------------|----------------------------------|---------------------------------------|
| Student PID:                    |                                  | want the report to include            |
| Student Last Name:              | berryhill                        | all students.                         |
| Student First Name:             | nathan                           | or enter student's name<br>and/or ID# |
| > Additional Filters            |                                  |                                       |
| ✓ Report Display Options        |                                  |                                       |
| Include prepared on date stamp: | Ves<br>No                        | Bypass this section.                  |
| Include prepared by user:       | <ul><li>Yes</li><li>No</li></ul> |                                       |
| Generate                        | Save Report Parameters Cancel    | Click on SAVE REPORT<br>PARAMETERS    |

Scroll up to SAVE REPORT PARAMETERS. Enter a TITLE. Click on GENERATE

| Reports >> Time Log 002: Time Form Results |                           |     |
|--------------------------------------------|---------------------------|-----|
| TIME LOG 002: TIME FORM RESULTS            | Save Report Parameters    | < 1 |
| > Previously Saved Report Parameters       | Report parameters title:* |     |
| Any title will work (e.g., Spring 2023)    | Generate <u>Cancel</u>    | -   |
|                                            | Yes<br>No                 |     |

# Tk20 will begin GENERATING REPORT

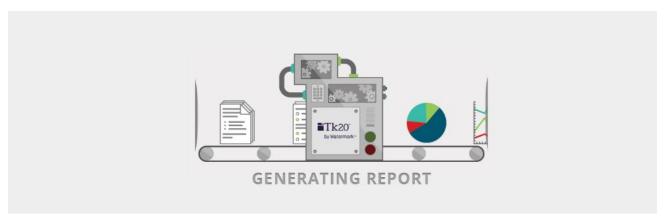

# **Once The Report Is Generated**

## This report is at the Analytic DISPLAY tab

| rameters               |                                         |                                           |                                             | Friday, March 17, 2023 10:44 AM   Prepared by Lau |
|------------------------|-----------------------------------------|-------------------------------------------|---------------------------------------------|---------------------------------------------------|
|                        |                                         | Analytic Display                          | Data Display                                | Share                                             |
| ICK ON THE GREEN +, TH | EN SELECT AN ACTIVITY AND ENTER TIME SP | PENT ON THAT ACTIVITY. (NOTE: MAKE SURE T | O ENTER YOUR UNIVERSITY COACH'S EMAIL ADDRE | SS IN THE                                         |
| Last Name              | First Name                              | PID                                       | Activity                                    | Time Spent                                        |
| Armenta                | Daniel                                  | 300219271                                 | Observation of Mentor Teacher               | 5.50 Hours                                        |
| Armenta                | Daniel                                  | 300219271                                 | Co-Teaching: Small Group                    | 1 Hour                                            |
| Armenta                | Daniel                                  | 300219271                                 | Co-Planning                                 | 0.75 Hours                                        |
| Armenta                | Daniel                                  | 300219271                                 | Observation of Mentor Teacher               | 5 Hours                                           |
| Armenta                | Daniel                                  | 300219271                                 | Co-Teaching: Small Group                    | 1.50 Hours                                        |
| Armenta                | Daniel                                  | 300219271                                 | Co-Planning                                 | 1.25 Hours                                        |
| Armenta                | Daniel                                  | 300219271                                 | Observation of Mentor Teacher               | 5 hours                                           |
| Armenta                | Daniel                                  | 300219271                                 | Co-Teaching: Small Group                    | 1.5 hours                                         |
| Armenta                | Daniel                                  | 300219271                                 | Co-Planning                                 | 1 hour                                            |
|                        | Daniel                                  | 300219271                                 | Observation of Mentor Teacher               | 5 Hours                                           |

## CLICK on EXPORT and select Export to Computer

| Reports > Time Log 002: Time Form | Results                                   |                                      |                           |                                |                                        |
|-----------------------------------|-------------------------------------------|--------------------------------------|---------------------------|--------------------------------|----------------------------------------|
| TIME LOG 002: TIME FORM RE        | SULTS                                     |                                      |                           |                                | ď                                      |
| Parameters                        |                                           |                                      |                           | Friday, March 17, 20.          | 23 10:44 AM   Prepared by Laura Rabago |
|                                   |                                           | Analytic Display                     | Data Display              |                                |                                        |
|                                   |                                           |                                      |                           |                                | Share Export                           |
| CLICK ON THE GREEN +, TH          | HEN SELECT AN ACTIVITY AND ENTER TIME SPE | NT ON THAT ACTIVITY. (NOTE: MAKE SUR | E TO ENTER YOUR UNIVERSIT | Y COACH'S EMAIL ADDRESS IN THE | Export to Computer                     |
| Last Name                         | First Name                                | PID                                  | Activity                  | Time Spent                     | Export to Document Room                |

# A new window will appear.

| Export to Computer    |                               |  |
|-----------------------|-------------------------------|--|
| File Type:            |                               |  |
| O PDF                 |                               |  |
| O Excel               |                               |  |
| O HTML                |                               |  |
| O MS Word             |                               |  |
| Document Orientation: |                               |  |
| O Portrait            |                               |  |
| O Landscape           |                               |  |
|                       | CLICK on EXPORT Export Cancel |  |

#### Time Log 002: Time Form Results

Thursday, March 16, 2023 04:53 PM | Prepared By Laura Rabago

Click on the green +, then select an activity and enter time spent on that activity. (Note: Make sure to enter your university coach's email address in the Reviewer Email question under "Activity Details" tab.)

| Last Name | First Name | PID       | Activity                      | Time Spent |
|-----------|------------|-----------|-------------------------------|------------|
| Armenta   | Daniel     | 300219271 | Observation of Mentor Teacher | 5.50 Hours |
| Armenta   | Daniel     | 300219271 | Co-Teaching: Small Group      | 1 Hour     |
| Armenta   | Daniel     | 300219271 | Co-Planning                   | 0.75 Hours |
| Armenta   | Daniel     | 300219271 | Observation of Mentor Teacher | 5 Hours    |
| Armenta   | Daniel     | 300219271 | Co-Teaching: Small Group      | 1.50 Hours |
| Armenta   | Daniel     | 300219271 | Co-Planning                   | 1.25 Hours |
| Armenta   | Daniel     | 300219271 | Observation of Mentor Teacher | 5 hours    |
| Armenta   | Daniel     | 300219271 | Co-Teaching: Small Group      | 1.5 hours  |
| Armenta   | Daniel     | 300219271 | Co-Planning                   | 1 hour     |
| Armenta   | Daniel     | 300219271 | Observation of Mentor Teacher | 5 Hours    |
| Armenta   | Daniel     | 300219271 | Co-Teaching: Small Group      | 1.50 Hours |
| Armenta   | Daniel     | 300219271 | Co-Planning                   | 1 Hour     |
| Armenta   | Daniel     | 300219271 | Observation of Mentor Teacher | 5 hours    |
| Armenta   | Daniel     | 300219271 | Co-Teaching: Small Group      | 1.50 hours |
| Armenta   | Daniel     | 300219271 | Co-Planning                   | 1.25 hours |
| Armenta   | Daniel     | 300219271 | Observation of Mentor Teacher | 4.25 Hours |
| Armenta   | Daniel     | 300219271 | Co-Teaching: Small Group      | 0.5 Hour   |
| Armenta   | Daniel     | 300219271 | Observation of Mentor Teacher | 4.75 Hours |
| Armenta   | Daniel     | 300219271 | Observation of Mentor Teacher | 5 Hours    |
| Armenta   | Daniel     | 300219271 | Co-Teaching: Small Group      | 1.50 Hours |
| Armenta   | Daniel     | 300219271 | Co-Planning                   | 1.25 Hours |
| Armenta   | Daniel     | 300219271 | Observation of Mentor Teacher | 5 Hours    |
| Armenta   | Daniel     | 300219271 | Co-Planning                   | 1.25 Hours |
| Armenta   | Daniel     | 300219271 | Co-Teaching: Small Group      | 1.50 Hours |
| Armenta   | Daniel     | 300219271 | Observation of Mentor Teacher | 5 Hours    |
| Armenta   | Daniel     | 300219271 | Co-Teaching: Small Group      | 1.50 Hours |
| Armenta   | Daniel     | 300219271 | Co-Planning                   | 1.25       |
| Armenta   | Daniel     | 300219271 | Observation of Mentor Teacher | 5 Hours    |
| Armenta   | Daniel     | 300219271 | Co-Teaching: Small Group      | 1.50 Hours |
| Armenta   | Daniel     | 300219271 | Co-Planning                   | 1.25 Hours |

Number of Rows of Data: 30

#### Substitute Reflection:

Upload a substitute teaching reflection every time you substitute if you want to receive clinical practice credit.

| Last Name | First Name | PID | Response |
|-----------|------------|-----|----------|
|           |            |     |          |

Responses (n): 0

Response Rate: 0%

**Report Parameters** 

Form Active Status: Select All

Time Log Form: Time Log Activity | Active

Time Log Form Instance: Time Log Activity | Active

Time Log Templates: Spring 2023 Multiple Subject Time Log | Active, Spring 2023 Single Subject Time Log | Active, Spring 2023 Special Education/Dual Time Log | Active

Time Log Entry Date Range(From): 01/01/2023

**Time Log Entry Date Range(To):** 07/01/2023

Form Completed By: Select All

Time Log Entry Status: Approved, Not Submitted, Pending Approval, Rejected

# Running additional reports on a single student

Reports  $\rightarrow$  Time Log 002: Time Form Results

TIME LOG 002: TIME FORM RESULTS

| Para | meters |  |
|------|--------|--|
|      |        |  |
| <    | Ð      |  |

# Click on Parameters and scroll down to ADDITIONAL FILTERS

| TIME LOG 002: TIME      | FORM RESULTS        |                    |                     | Form Completed By:*        | Select All                                          | ~                |         |
|-------------------------|---------------------|--------------------|---------------------|----------------------------|-----------------------------------------------------|------------------|---------|
| Parameters              |                     |                    |                     | Time Log Entry<br>Status:* | Approved, Not Submitted, Pending Approval, Rejected | ~                |         |
| < 0                     |                     |                    |                     | Programs:*                 | (181) selected                                      | ~                |         |
|                         |                     |                    |                     | Campus:*                   | None selected                                       | ~                |         |
|                         | Student Last Name 🔺 | Student First Name | Stud                | State:*                    | None selected                                       | ~                | l Hours |
|                         | Berryhill           | Nathan             | 3000                | Majors:*                   | None                                                | ~                |         |
|                         |                     |                    |                     | Majors:*                   | None                                                | ~                |         |
|                         |                     |                    |                     | User Group:*               | Please select                                       | ~                |         |
|                         |                     |                    |                     | User Group:*               | Please select                                       | ~                |         |
|                         |                     |                    |                     | ADDITIONAL FILTERS         |                                                     |                  |         |
| -                       | Berryhill           | Nathan             | 3000                | Student PID:               |                                                     |                  |         |
| Enter student's name    |                     |                    | Student Last Name:  |                            |                                                     |                  |         |
| and/or ID# and click on |                     |                    | Student First Name: |                            |                                                     |                  |         |
| UPDATE.                 |                     |                    |                     |                            | Updat                                               | te <u>Cancel</u> |         |

REPEAT for each individual student.

The next time you log in all that is needed is the following:

Select TIME LOG 002: TIME FORM RESULTS

| EPORTS              |        |             |        |
|---------------------|--------|-------------|--------|
| + Create New Report |        |             |        |
| • • • • •           |        |             |        |
|                     |        |             |        |
| ☐ Title ▲           | Type ⊽ | Location(s) | Access |

Bypass all sections and click on GENERATE. *If needed, under ADDITIONAL FILTERS make sure to clear the individual student information if running an all student report.* 

| Generate | Save Report Parameters | <u>Cancel</u> |
|----------|------------------------|---------------|
|          |                        |               |

Or enter individual student name and/or ID# under ADDITIONAL FILTERS

Click on GENERATE

| G | enerate | Save Report Parameters | <u>Cancel</u> |
|---|---------|------------------------|---------------|
|   |         |                        |               |

Note: If you don't enter an individual name the report will include <u>ALL</u> student's timesheets for the program you selected.